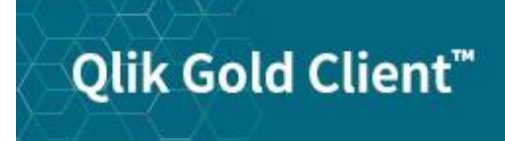

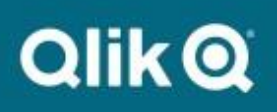

# **Gold Client Best Practices 8.7**

# *Copyright*

© 2012-2020 Qlik Analytics (ISR) Ltd. All rights reserved.

No part of this document may be reproduced or transmitted in any form or for any purpose without the express permission of Qlik.

Qlik Analytics (ISR) Ltd. makes no warranties or representations with respect to the content hereof, and assumes no responsibility for errors in this document. Qlik Analytics (ISR) Ltd. shall not be liable for special, indirect, incidental, or consequential damages, including without limitation, lost revenues or lost profits which may result from the use of these materials. The information contained in this document is subject to change without notice.

# *Trademarks*

Gold Client and the Gold Client logo are registered trademarks of Qlik Analytics (ISR) Ltd.

SAP, SAP NetWeaver, ABAP and other SAP products and services mentioned herein as well as their respective logos are trademarks or registered trademarks of SAP AG in Germany and in several other countries all over the world.

All other product and company names herein may be trademarks of their respective owners.

### *Creating / Refreshing a Target Client*

- When refreshing a target client, determine if this will be an existing client or if creating a new one. If the client is already existing, you should first delete the client (t-code SCC5) as Qlik's recommendation is to always start out with an empty client to achieve the best data integrity.
	- o If the target client already has existing data, then copying data to it may be disruptive to that environment.
- Always ensure that SAP's Client Import post-processing program (t-code SCC7 or SCC7N) has been successfully executed **before** importing data into the target client.
- The source and target clients must be on the same SAP release and support pack.
- Whenever possible, use the same source for copying both the SAP customizing and application data to help avoid possible inconsistencies.
- Include all Master Data Types when building a new target client as having these objects in place will act as the foundation for any transactional data that is copied via Gold Client and/or created natively.
- Check that sufficient space exists in the Gold Client directory prior to exporting all Master Data Types
- In the target system, turn off archive logging, add space, or have someone monitor this space, to ensure that it does not fill up when importing all master data into the target client.
- After the master data has been imported into the target client, execute the Number Range utility to artificially increase the current numbers to avoid conflicts between data subsequently copied to the target and new data created in the same client. Remember to then execute t-code SM56 to flush the Number Range buffer (SM56 occurs automatically as of Gold Client 8.7.2025.02.

### *Copying Data*

- When importing, it is typically best to replace data which already exists in the target client (a.k.a. "conflicting data") to help maintain data integrity.
- When copying volumes of data, particularly from Production, do so when the system is quiet (after hours, evenings, weekends) to avoid possible data inconsistency issues in the target client because of the data having changed during the export process.
- When deleting data in the target client, retain the master data and target only the transactional data to help maintain data integrity.
- When validating the copied data between the source and target clients, do so by running the various SAP t-codes and programs and not by comparing table counts as this is not an effective method of validation.

### *Gold Client Configuration*

- Use your Production system (or whichever system your organization typically uses to export data), as your "golden" version for maintaining the Gold Client configuration
	- o Be aware that the Gold Client configuration is client-dependent and that it can be copied to other systems as needed to keep changes in synch across systems-clients.
- Limit the number of team members who have access to deploy Gold Client config changes to help avoid unforeseen issues.
- Back up the Gold Client config periodically if for no other reason than for disaster recovery purposes
- When adding new tables, either standard SAP or custom, to the Data Echo framework, use the primary key on the recipient table to create the join whenever possible.
	- $\circ$  It is not necessary to use the full key in the join but using more fields rather than fewer could help avoid possible performance issues.
	- $\circ$  If the primary key is not a suitable join, you can use a secondary index if one exists.
	- $\circ$  To avoid performance issues, be sure to utilize the first field of the primary key or secondary index.
	- o Contact the Qlik support team if assistance is needed.
- When applying Data Transformation config, do not scramble those fields which are part of the table's primary key as this will likely lead to data integrity issues.

#### *Administration*

- Delete Gold Client data files from the shared file directory monthly to avoid completely filling it.
	- o Qlik advises purging files once they reach an age of 60-90 days.
	- o Setting up a batch process on the operating system layer to execute this task on a regular schedule is recommended.
- Upgrade the Gold Client version at least once per year.
- Export the Gold Client configuration from your primary source system (typically Production) periodically as way to back-up any changes; at the same time, you may want to import this Gold Client configuration to any other systems where Gold Client is being used.
- Whenever new custom ( $Y^*$  or  $Z^*$ ) tables or Condition tables are created, be sure to add them into the Gold Client configuration as needed.
	- o Incorporating this task into your existing SAP development processes may be beneficial so that Gold Client remains up to date.
- With regards to custom fields that are appended to SAP tables, ensure that they have a data element assigned to avoid possible issues.
- The servers being used to perform the export and the import **must** use the same operating system; for example, it is not possible to use Unix in one system and Linux in the other.

### *Organizational Roles*

- Establish a Gold Client champion; this is a person who:
	- $\circ$  Should be someone who understands the value of the product and can visualize how the solution best fits within the organization's refresh process.
	- o Can help drive the use of Gold Client across their organization.
	- o Can help grow the user community (which is beneficial when team members are lost due to reorganizations and turnover)
	- o Does not have to be an expert on how to use the software.
- Establish one or more Superusers (Power users), preferably 1-2 for both the Basis and Applications teams; these team members should:
	- o Have a strong understanding of how to use Gold Client
	- o Fulfill the necessary Gold Client "administrator" role.
	- o Provide leadership to other team members who may require training or support with using Gold Client
	- o Work closely with Qlik when support is required.

# *Support Information*

Qlik Analytics (ISR) Ltd. can be contacted either by telephone or via email. Any support related issue regarding problems with or use of the Gold Client software and process can be reported for resolution.

If our offices are closed, or staff is unable to directly respond to a support request, we will respond within 24 hours of the initial call. Problems related to the export or import processing may require code enhancements. If a code enhancement or fix is required, resolution time may vary.

As per the maintenance agreement, any repairs or enhancements to the Gold Client software will immediately be deployed to all customers up to date with their maintenance contract. It is the choice of the customer as to if and when such enhancements are implemented. In addition, customers may request a planning session with Qlik to review changes in the software and how the changes might impact their environment.

We can also be contacted to discuss application or feasibility of using the Gold Client process to resolve a current challenge the project team faces. When this is required, a planning session can be scheduled in advance to ensure proper participation by both Qlik and the client.

Corporate Offices:

QLIK TECHNOLOGIES INC. 211 South Gulph Road Suite 500 King of Prussia, PA 19406 United States

Website:

https://www.qlik.com/us/products/qlik-gold-client

Contact:

[goldclient.support@qlik.com](mailto:goldclient.support@qlik.com)

1-877-484-8982 (Toll Free in the USA)